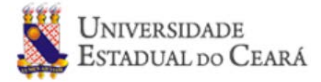

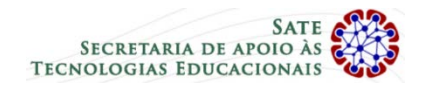

## **Orientações de acesso ao Ambiente Moodle Chamada Pública 41/2019 - PROVA ONLINE**

**Data de aplicação:** 14/08/2019

**Horário de aplicação:** 19h às 20h (20h a aplicação será encerrada)

## **Acesso**

Endereço de acesso: http://ava.uece.br

Credenciais de acesso:

Usuário: a sigla "uab" seguida do número do CPF (Ex.: **uab99988877766**)

Senha: apenas os números do seu CPF, sem ponto, vírgula ou traço (Ex.: **99988877766**)

Após acessar o ambiente moodle e entrar com login e senha, clique em Prova da Chamada Públicas 41/2019;

Observações:

 $1$  Sua prova estará disponível APENAS a partir do horário aqui divulgado (19h)

<sup>2</sup> O resultado da prova também será divulgado no endereço: http://www.uece.br/sate (conforme orientações do edital).